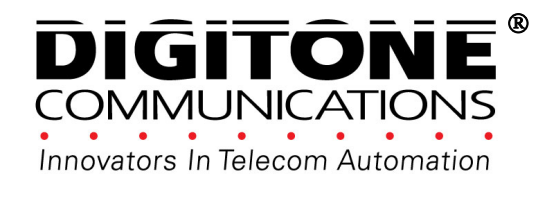

# **ProSeries II Call Blocker ™**

**AUTOMATICALLY BLOCKS AND ROUTES SCREENED CALLS USING CALLER ID With Back Lighted Display** 

**Patented 10,306,057 & 5,490,210** 

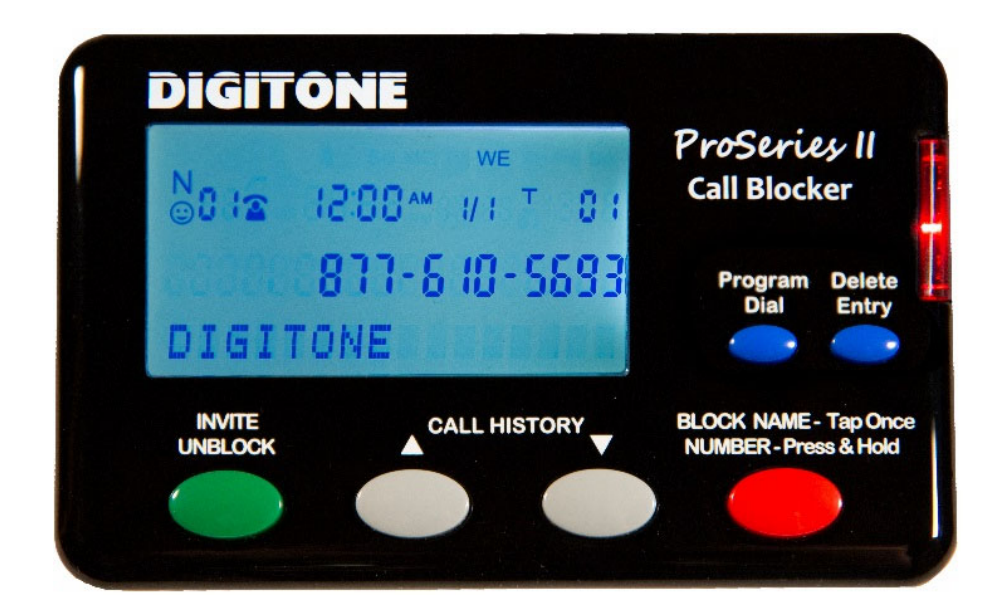

# **Mini ProSeries II Manual**

This is a short version of the full manual available at https://digitone.com/support.html

Copyright 1990-2020 All Rights Reserved. Digitone ProSeries II Call Blocker and Personal Communicator are trademarks of Digitone Communications, LLC

# Digitone ProSeries II Call Blocker™ Setup

Thank you for choosing Digitone's ProSeries II Call Blocker™ (DPCB) model for your Personal Telephony Management. The DPCB comes **preloaded to block millions** of Out of Area, Private, Anonymous, No Number, Exchanges and **trillions of Spoofed fake Names** using Digitone's Patented matrix system. Just connect your telephone and you're ready to go as Digitone's DPCB can operate right out of the box. **No Battery Backup is Needed.** If a power outage occurs, all of the program settings remain intact.

**Step 1.** Connect the supplied line cord to your telephone Wall jack, or cable modem Phone jack, or VoIP adapter's Phone jack and then to the Line Port on the DPCB. Initially, "**Connect to Line Service**" will show on the display until the Line cord is plugged into the LINE port. Note: "Connect to Line Service" will also back-light the display if the Line cord is disconnected afterwards.

**Step 2**. Connect your Phone or Combo Phone System to the TEL phone port of the DPCB and set to 3-5 rings. Before powering up the DPCB, take your phone Off-Hook to see if you have a dial tone, if so hang-up. Note if you also have **Voice Mail** services from your phone company, then **Set the Voice Mail Ring Count to 6 or 7 rings**.

**Step 3**. Next, plug the small end of the Power Adapter into the port labeled 24VDC on the DPCB, then plug in the Power Adapter into a standard AC receptacle. Your final assembly should look like this figure below:

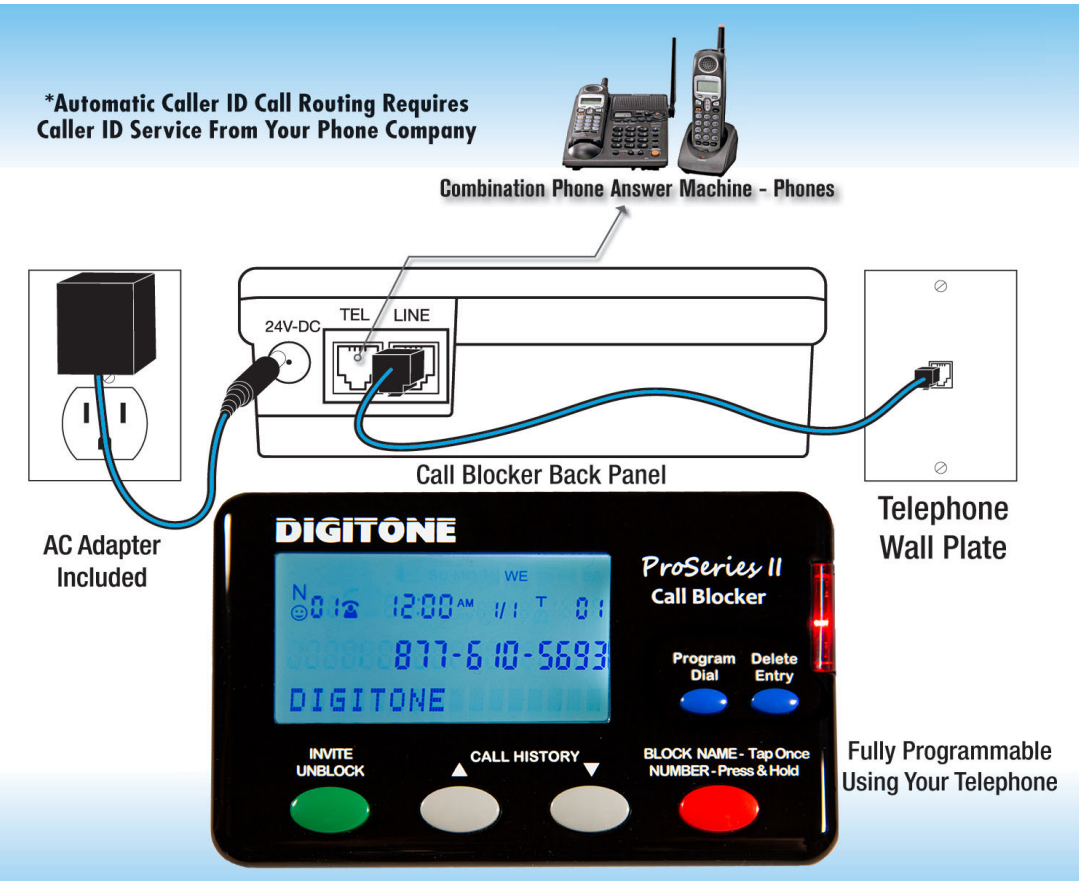

# ProSeries II Call Blocker Operation

**Caller ID service from your phone company is required for Digitone's ProSeries II Call Blocker to work**. All calls displaying a valid phone number (except for Out of Area or Private) will ring the phones connected to the **TEL** phone port with **Caller ID repeated.** However, blocked calls will not ring the phones connected to the TEL port. Extension phones connected directly to the phone service will ring once on blocked calls. Digitone recommends using a Cordless phone system to distribute rings.

#### **Block Calls Remotely Using Your Phone**

You can block the LAST caller (or when on the phone) by dialing **\* 2 # to Block** that call. You will hear two confirmation beeps in the phone's speaker.

## **Front Panel Buttons**

#### **Block RED Button - Blocking Numbers**

Blocked Callers can be entered by pressing and holding the **Block** button on the front panel. **"NBR Block Saved"** will display and the red LED indicator will flash to show that call is now on the **Blocked Call List**. Alternatively, you can enter the **LAST** call into the Blocked Caller List remotely while on the phone by dialing **\* 2 #** to Block that call. You will hear two confirmation beeps in the phone's speaker.

#### **Block RED Button – Blocking Names**

This feature **works with the Block button in Call History**. Block up to 50 individual names. **Tap** the **Block** button **once quickly** on the front panel on the selected **Name** you want to block. "**Save Name Block?**" will show on the display. To store that name, tap the Block button again to Confirm.

#### **Invite GREEN Button (or Unblock) - Numbers**

Invited Callers, store up to 80 numbers, can be entered pressing and holding the **Invite** button on the front panel for one second until you see "Release Button" displayed. Release the button and you will see **"NBR Invite Saved"**. When an invited caller calls in, the caller ID will display their number and **"Invited"**. Use this process to override or Unblock **ANY** number that was blocked in Call History.

#### **Invite GREEN Button – VIP Numbers**

Invited VIP Callers, store up to 80 numbers, can be entered by pressing the **Invite** button **Twice quickly** on the front panel. **"NBR VIP Saved"** will display and the caller ID will display their number and **"VIP"**. Use this process to override **ANY** number that is blocked as Out of Area, Private or associated with a blocked Name.

#### **Delete Entry BLUE Button – Numbers**

To delete a single number from Call History, tap **Delete Entry** Button Once, "**Confirm Delete?**" will then show. To clear that displayed call, tap Delete Entry Button again. To Remove the entire Call History Press and Hold the Delete Button, then Confirm Delete, you will then see "CID List Deleted" displayed, clearing all call history.

**Program Dial BLUE Button–** The Dial button lets you dial the number shown in the display. Tap once to start the dialing process. The **Program** button allows you to

change the default settings of the DPCB using programming. Press and hold the Program button or use the **remote command # # or \*\*\* to enter programming**.

**Call Waiting (with Caller ID) –** When on the phone, and you hear the Call Waiting signal, callers on your Blocked list will not be blocked because you are on the phone line. Blocked callers only hear ringing and you will see who is calling on your phone's display, but not on the DPCB display. You can however, answer invited callers that ring-in through Call Waiting using your Flash key or Switch Hook. Alternatively, you can just let the call go to voice mail if you have that service.

# Caller ID Display

#### **Automatic Call Blocking and Routing™**

**Caller ID service** from your phone company is required for Digitone's ProSeries II Call Blocker to work. The first call to your DPCB unit will initialize the **Clock and Date** to the current date and time. Automatic call routing will begin to work right after the first call when Caller ID information is displayed. Note that during **Daylight Savings Time** changes, the phone company is responsible for updating their clock data when delivering the caller ID information.

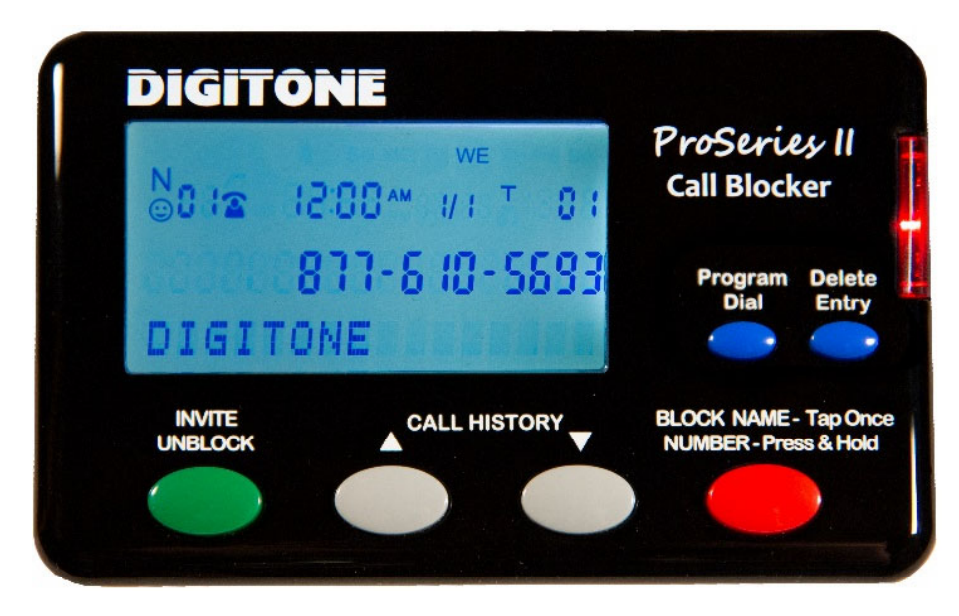

#### **Caller ID Display Icons**

The "**N**" on the upper left of the display is for New calls and the red LED flashes until this is reduced to 0. The **telephone handset** icon shows the line is either on-hook or off-hook or if the call was already answered. The **VIP** icon indicates a caller in the VIP List has called in. To the right is the **Time** and **Date**, then "**T**" for Total calls currently in Call History. The **Smile** icon ☺ is displayed for Invited caller status. **Day of week** is shown on the top line. The **24** symbol indicates After Hours Mode is active.

#### **Voice Mail & Message Waiting**

There is an **envelope** icon above the **VIP** icon that indicates a message waiting if you have this service. Message waiting signal is passed automatically to your phones.

# Setup Scenarios

**Fax or Medical Device** - If you also have a Fax machine or even a Medical Alert device, these devices need to be in parallel with your ProSeries II Call Blocker so they have a direct connection to the phone line. **The DPCB should be used exclusively for your telephones.** You can easily separate the two or three pieces of equipment with a Duplex (splitter) Jack or setup that device on another wall plate in a separate room. All blocked calls will not allow the fax machine to receive a fax advertisement.

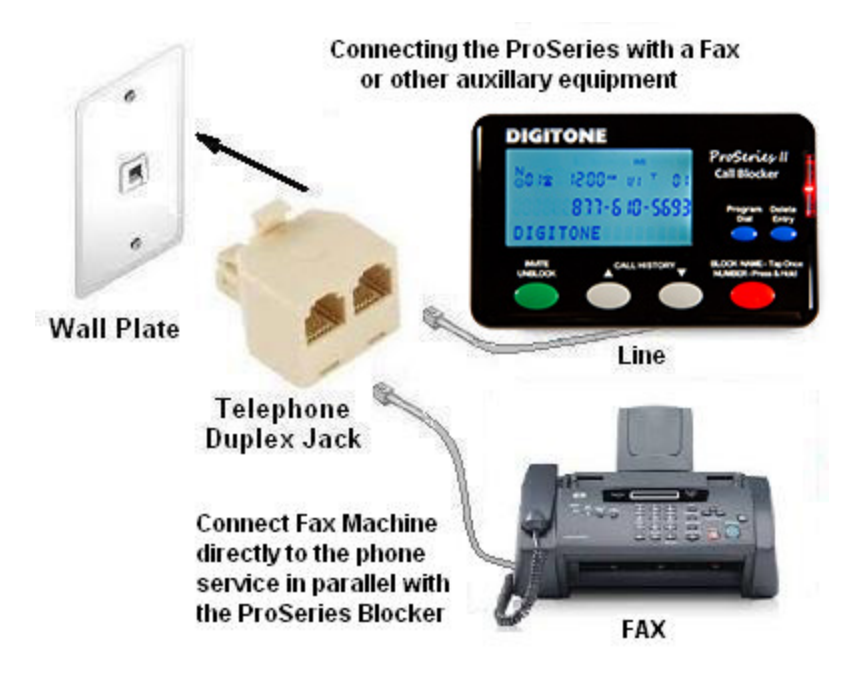

# **Default Settings**

**Caller ID Standard (16) –** Bellcore FSK Caller ID is used for landline telephony in North America (USA, Canada, Mexico) and other countries (European Union) that utilize FSK or ETSI Standards. DTMF is available where applicable (Brazil, Sweden, Uruguay).

**Spoofed Exchanges (20)** – Exchanges are the second set of numbers following the Area Code, Example: 602-000-1234 where 000 is the spoofed exchange. Also exchanges 000 and 111 are not utilized exchanges and are blocked by default.

**Standard Mode (30)** – All calls that are valid with either a 10 digit (legacy) or 11 digit (VoIP) format and including properly formated international calls where the country code is presented first, are allowed to ring through (with exceptions Code 48 & 58). Other operating modes include: Business (31), Select (33) and After Hours Modes.

**Virtual Memory Management (46)** - Set **ON** for automatic removal of older Blocked numbers stored from earlier entries to allow storage of current entries. Using this management (no limit) will always allow current storage of new blocked numbers. There are 800 blocked memory slots that will continue to re-index each time a new blocked number is entered into memory. Note programmed Code 40 Blocked numbers are not deleted when memory management is enabled.

**First Ring Suppression**™ **(70)** – Set **ON** to prevent blocked calls from ringing connected phones in the TEL port. Caller ID is repeated to the TEL port when valid or Invited calls are passed through. Note: Extension phones connected directly to the phone service will ring once on blocked calls. **Digitone recommends using a Cordless phone system** with multiple handsets connected to the TEL port to distribute ringing throughout your home where you may have older wired corded phones permanently connected. You would then turn off the corded phone ringers so that the cordless system could do the ring announcements.

**OPX Calls (73)** – All Out of Area, Private, Anonymous and Unknown call types not properly formatted are blocked. Overrides are available by using the Invite Button to make **ANY** number a VIP and allow these call types to ring through.

**Global Invite (96)** – Allows all valid calls to ring through without having to setup a "white list". Alternatively, you can use the Invite Button to setup your Invited List (white list) to specifically allow only selected callers to ring through and change the default to Select Mode (33) or Global Block Mode (97#\*) using programmable Advanced User Settings to change the defaults available at Digitone.Com website Support Page https://digitone.com/support.html.

# **Advanced User Settings**

**Connecting your Telephone to the TEL Jack of the ProSeries Blocker** 

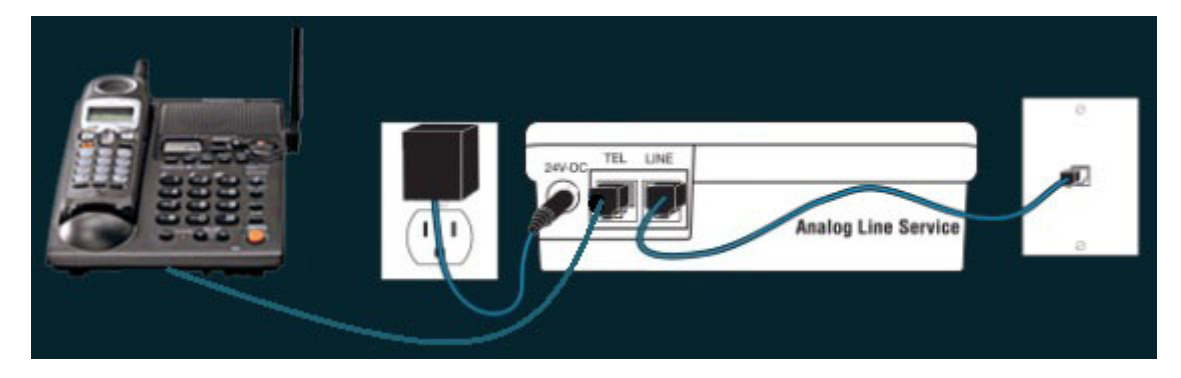

#### **Testing your connection to the DPCB**

With the ProSeries Blocker powered up, go off-hook with the **phone** you are using in the **TEL** port. See if the DPCB shows the **Call Progress Timer** on the lower line of the display, ex. **0:01, 0:02**, etc. before attempting programming. If so, Hang-up.

**Entering Programming** - Press and hold the Program button for 3 seconds until you see the red LED light, then Release button, see "Program Mode", then "Pick Up Phone", and wait for the BEEP. Also, **you can dial ## or \*\*\* to enter programming faster remotely**, but the phone must be connected to the TEL port. Note that if you are **using a cordless phone handset** you will also have to press the **Talk button**.

**Full Manual Version:** If you need to customize the settings to filter certain area codes, exchanges, change Modes or utilize Global Blocking methods, please visit Digitone's website for a full version of the manual which has all codes listed for adjusting filtering to your needs. See https://digitone.com/support.html. Below are just some of the frequently used codes for faster access.

**LCD Back Lighting Timer (27)** – You can adjust the LCD back light display time from the default of 10 seconds. Press and hold the **Program Button** for 3 seconds until you see "Program Mode", then "Pick Up Phone", when the prompt for "Enter Code" displays, enter **27** then the number of seconds you want the LCD to light, followed by \* key. EX:  $2715*$  is 15 seconds (1 second up to 60 seconds),  $2700*$  is OFF.

**Red LED (28)** - If you do not want to see the LED flashing at all, you can disable it. Press and hold the **Program Button** for 3 seconds until you see "Program Mode", then "Pick Up Phone", when the prompt for "Enter Code" displays, enter **29**. Default is 28.

**Blocking Known Unwanted Callers (40)** – You can manually enter numbers through programming Code 40 into storage. Press and hold the **Program Button** for 3 seconds until you see "Program Mode", then "Pick Up Phone", when the prompt for "Enter Code" displays, enter **40** (to store a number of your Blocked caller) followed by the 10 (or more) digit number, then the **\*** key. Example for a Blocked number enter: 40, 894 555 1212 \*. Store up to 800 unwanted caller numbers.

**Blocking Known Unwanted Area Codes (40)** - To Block specific unwanted area codes, press and hold the **Program Button** for 3 seconds until you see "Program Mode", then "Pick Up Phone", when the prompt for "Enter Code" displays, enter **40** to store an area code followed by the **\*** key. Ex. for a Blocked area code enter: 40, 894 \*. Area codes are displayed as just the area code. Store up to 800 area codes.

**Inviting Callers within a Blocked Area Code (52) - Invited callers within a blocked** area code can only be added using programming **Code 52**, and not by using the Invite button. To Invite a number within a blocked area code, press and hold the **Program Button** for 3 seconds until you see "Program Mode", then "Pick Up Phone", when the prompt for "Enter Code" displays enter **52** to store a **full 10 digit number** followed by the **\*** key. Example: 52, 894 555 1212 \*. Store up to 50 numbers.

**Inviting VIP Callers (60) -** To allow callers to ring through at any time or to override Out of Area numbers that are blocked by default: Press and hold the **Program Button** for 3 seconds until you see "Program Mode", then "Pick Up Phone", when the prompt for "Enter Code" displays enter **60** to store a **number** followed by the **\*** key. Example: 60, 1 894 555 1212 \*. Store up to **80 numbers or area codes**.

#### **VoIP Option (95) - Manually Set Clock and Date**

The date and time are determined by your local phone service automatically, but you can manually set it for use with VoIP phone services. Press and hold the **Program Button** for 3 seconds until you see "Program Mode", then "Pick Up Phone", when the prompt for "Enter Code" displays, enter **95** followed by the **year in two digits**, the **month in two digits**, the **day in two digits** and the (Military) **time in 4 digits**. Example, 95 20 05 28 1425  $*$  or 95 + Year 20 + Month 05 + Day 28 + Mil Time 1425 (2:25PM) + **\*** key to store. The display will show the new Time and Date changed immediately after you hang up and for each call thereafter. To return to factory setting of Automatic Date & Time from your phone company, enter 95  $#$  \*.

## **Limited One Year Warranty**

Digitone warrants to the original purchaser that its Digitone device and the component parts thereof, are free from defects in workmanship and materials for a period of one year from the date of purchase. DO NOT INSTALL THIS UNIT OUTDOORS, IT IS NOT WEATHERPROOF! During the period of one year from the date of purchase, Digitone will repair, or at its option, replace defective component part(s) or product upon delivery to the Service Department accompanied by proof of purchase (sales receipt) without charge for parts or labor. In order to obtain warranty service you must maintain a record of purchase for the duration of the warranty period. This limited warranty does not apply if: the product is damaged by accident, misuse, improper installation, improper line voltage, lightning, fire, water, or other acts of nature, the product is altered or repaired by anyone other than Digitone, the serial number is altered, defaced, or removed. Digitone shall not be liable for any consequential damages, including without limitation, damages resulting from loss of use or cost of installation. Some states do not allow this exclusion or limitation of incidental or consequential damages, so the above exclusion or limitation may not apply to you. This warranty is in lieu of all other warranties, express or implied including any implied warranty of merchantability or fitness for a particular use or purpose. This limited warranty gives you specific legal rights; other rights may apply which vary from state to state.

### **Limited Liability Notice**

Digitone Communications LLC, (herein "Digitone") advises customers who use the Digitone "ProSeries" Call Blocker, call blocking device that certain personal situations may arise out of the use of it which include but are not limited to: blocking certain individuals, businesses and telephonic devices that are calling into your home or business who might find the Call Blocker offensive due the nature of its call blocking features which you have desired to use voluntarily. Other situations may arise out of the use of the After Hours Mode feature when no callers (except VIP) can ring directly through and thereby result in missed opportunities or emergencies. Digitone shall not be liable for any consequential damages arising from these and other situations, including without limitation, damages resulting from the use of the Digitone Call Blocker, call blocking device or any of its associated hardware or software by the original purchaser, user, owner or anyone or any entity. Digitone further asserts that the user should use discretion when blocking its callers to avoid any potential problematic social or legal matters. Users of any of the Digitone devices accept these conditions with full knowledge of their actions and hold Digitone harmless of the outcome.

### **Service-Repair and FCC Registration Information**

In the event the product proves defective in workmanship or materials, the purchaser should call Digitone at 1-877-610-5693 to obtain a Return Merchandise Authorization (**RMA**) and place this code on the package label shipped to Digitone. Any unit returned without this code will be refused and returned at sender's expense. Product should be shipped freight prepaid along with evidence of authorization to:

**Digitone Communications 10580 N. McCarran Blvd. Ste. 115-543 Reno, NV 89503** 

Your Digitone device is registered with the Federal Communications Commission and is in compliance with Parts 15 and 68 of the FCC Rules and Regulations. This device has been tested and found to comply with the limits for a "Class B" computing device in accordance with Part 15 of the FCC Rules.

## **Digitone Product Support**

Product support can also be obtained by calling 1-877-610-5693

Or Visiting https://digitone.com/digitone/

COPYRIGHT 1990-2020. DIGITONE COMMUNICATIONS REGISTERED IN UNITED STATES PATENT & TRADEMARK OFFICE / DIGITONE COMMUNICATIONS, LLC ALL RIGHTS RESERVED